# *地球の歩き方* ホームページ 第三者配信入稿基準

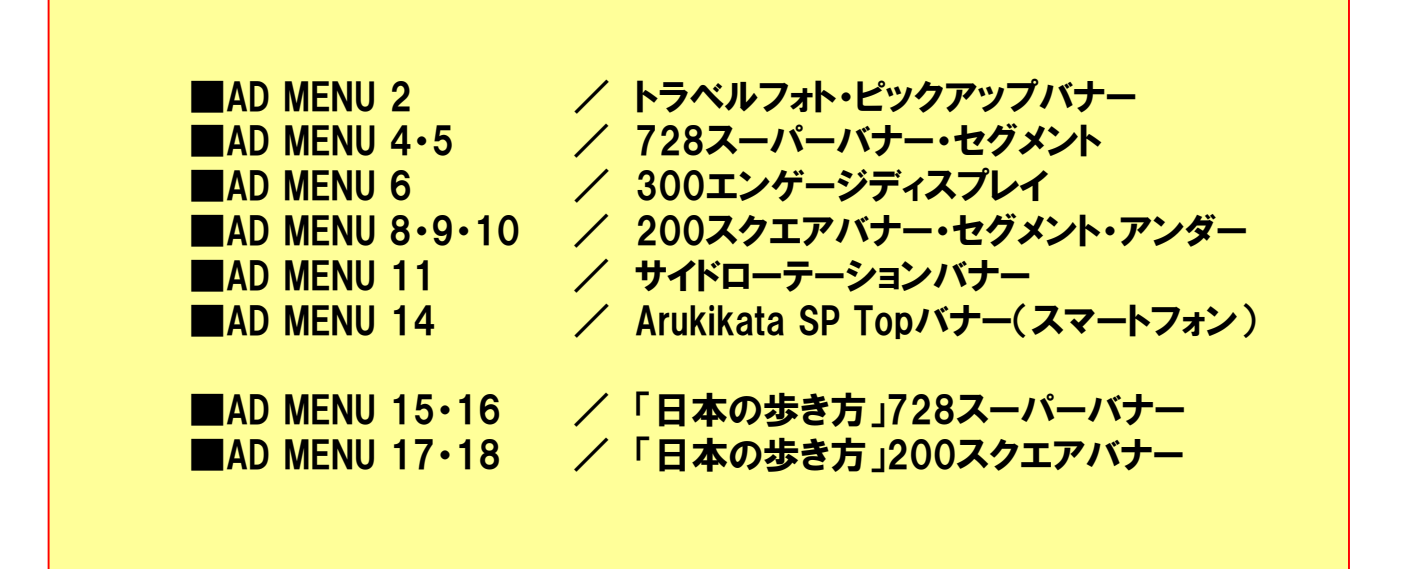

「Google Chrome」のアップグレードに伴う フラッシュ広告の表示に関する重要なお知らせ(⇒P1)

2016年5月30日更新

≪お問い合わせ≫ 株式会社ダイヤモンド・ビッグ社 地球の歩き方 広告・企画部 TEL:03-3553-6660 mail:contact\_ad@arukikata.jp ≪ご注意≫ 「Google Chrome」のアップグレードに伴うフラッシュ広告の表示について <del>xanaxeのsurar.so</del>

www.arukikata.co.jp

④ 広告主様ページへリンク

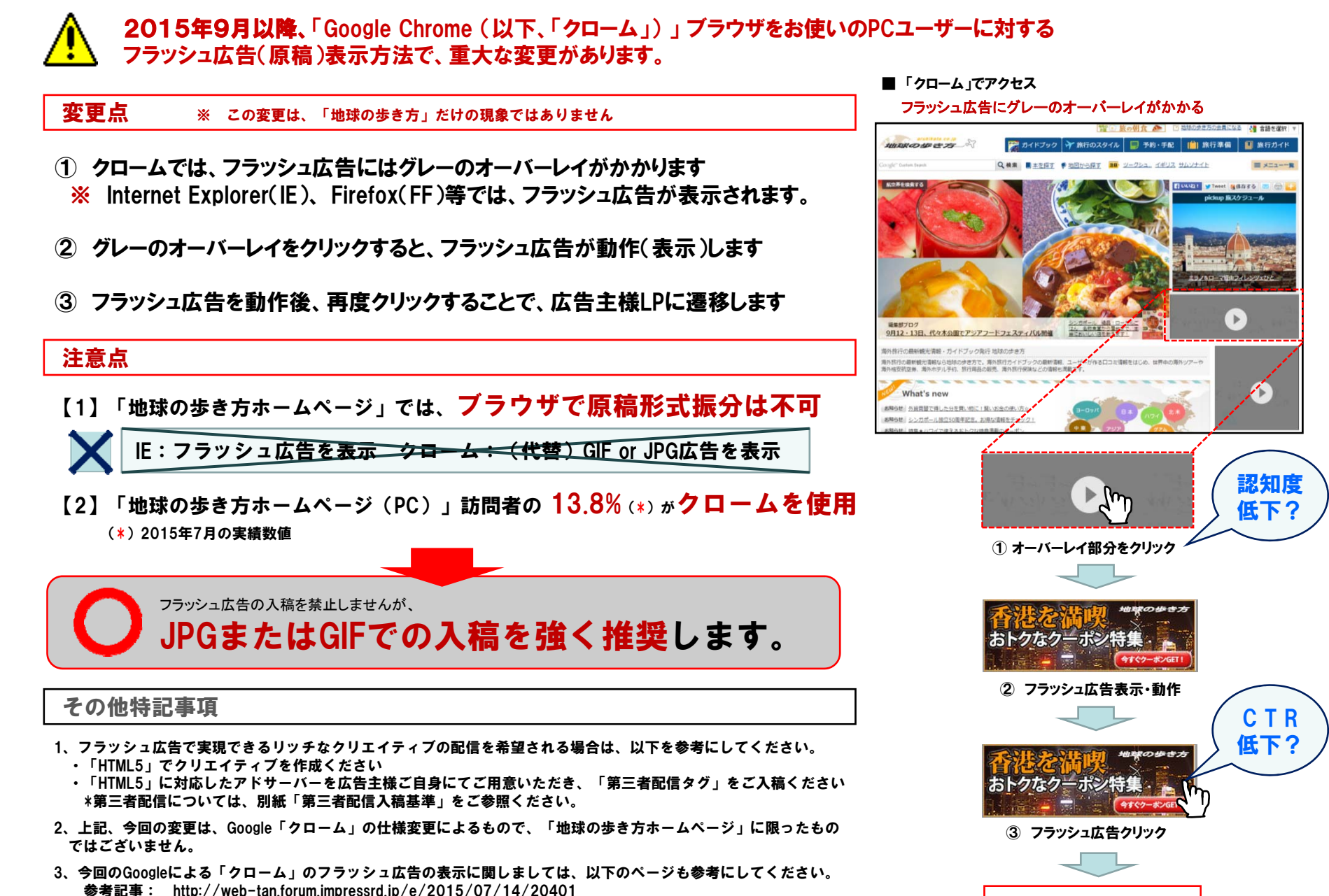

1

地球の歩き方

www.arukikata.co.jp

#### 1. 入稿していただく際必要なもの(以下①~③をメールにてお送り下さい)

#### ①お申込み内容

- (1) お申込み商品名 : 「300エンゲージディスプレイ」「 728スーパーバナー(イギリス)」など
- (2) 広告主名
- (3) 広告代理店名
- (4) 掲載開始日時と終了日時

#### ②第三者配信用広告タグ

- ※ 広告タグはhttps(SSLで暗号化されている)ページでも配信できる「iFrame 」タグと「JavaScript」タグの 両方を入稿ください、どちらか一方しか選べない場合は「iFrame」タグを入稿ください
- ※ FLASHのリンクボタン設定やクリエイティブ容量は、ご使用サーバの仕様に従ってください ただし、リンクボタンの「ターゲット」は必ず「 blank 」と設定ください
- ※ HTML5バナーのファイル形式と制限は、ご使用のサーバの仕様に従ってください リンクボタンは必ず別ウィンドウで(JavaScriptならwindow.openなどで)開くよう設定ください
- ※ 容量が500KB以上になる場合はご一報ください(1MB以上は不可です)
- ※ 「地球の歩き方ホームページ」の一部ページではJavaScriptライブラリ(prototype.js・jQueryなど)を 使用しております クリエイティブ内でJavaScriptを使用する場合はライブラリと競合しないよう作成ください

入稿後、不具合がある場合は再調整をお願いすることがあります

## ③配信クリエイティブ(弊社(「地球の歩き方」)確認用)

※ FLASHの場合⇒フラッシュ元データ(FLA)、パブリッシュデータ(SWF GIF HTML)、リンク先URL ※ 画像の場合⇒画像データ(GIF JPG)、リンク先URL

※ HTML5の場合⇒HTMLファイルとそのファイルが参照する全てのファイルを梱包したZIP 、リンク先URL

## 2. 入稿にあたってのお願い

・入稿締切り日は 掲載開始日の5営業日前までです ・リンク先は入稿時までに必ず立ち上げた状態でご用意下さい